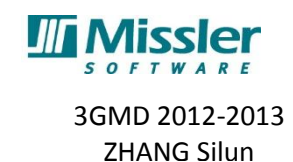

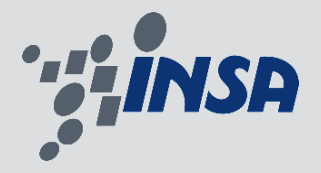

## *MISSLER SOFTWARE*

**27 boucles de la Ramée 38070 Saint-Quentin Fallavier FRANCE TEL: 04.74.95.69.05 04.74.95.91.05**

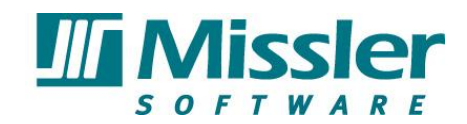

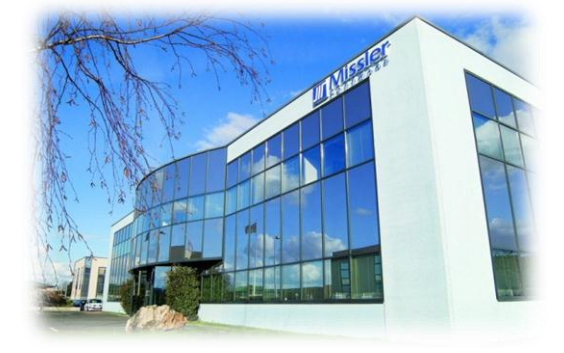

# Rapport de stage

**Du 17 juin au 16 août 2013**

**Sujet: Conception d'un réducteur paramétré**

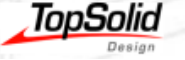

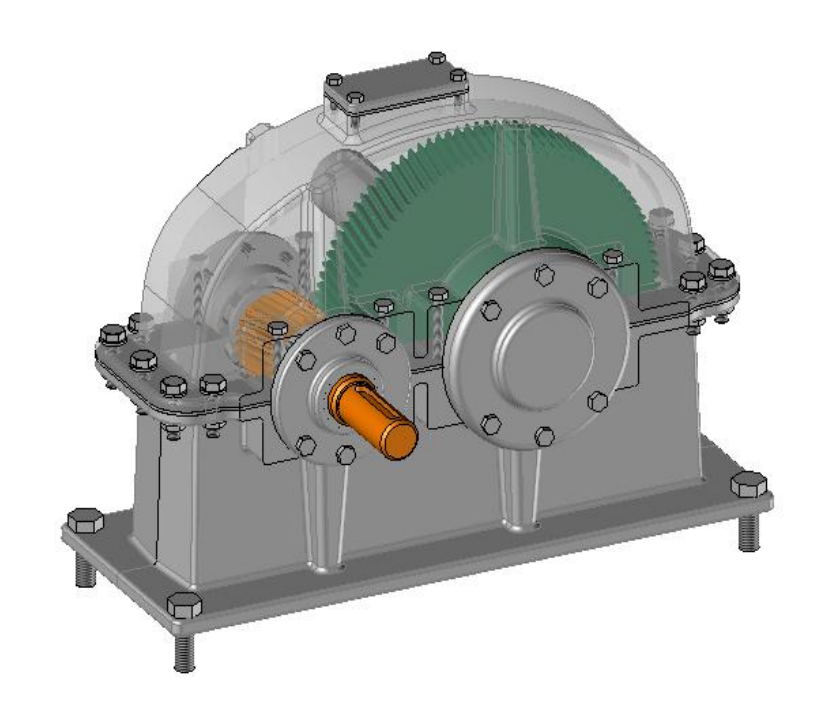

# **Responsable:**

**Tuteur professionnel : Mr Romain BASTIEN Tuteur enseignant : Mr Aurélien SAULOT**

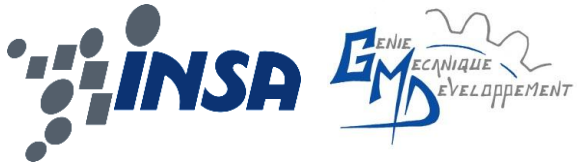

**Centre de formation:**

**INSA de Lyon Dpt. Génie Mécanique et Développement**(**GMD**)

> **MASTER YOUR MANUFACTURING PROCESS**

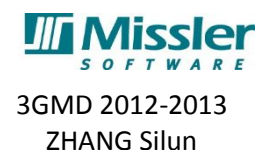

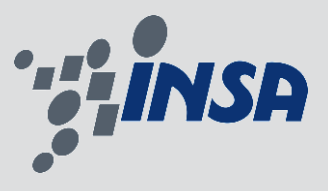

# **MISSLER SOFTWARE**

27 boucle de la Ramée 38070 Saint-Quentin Fallavier FRANCE TEL: 04.74.95.69.05 04.74.95.91.05

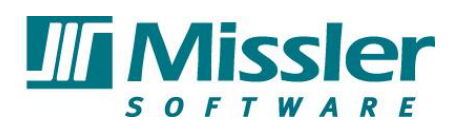

# **Rapport de stage**

Du 17 juin au 16 août 2013 Sujet: Conception d'un réducteur paramétré

# **Responsable:**

Tuteur professionnel : Mr Romain BASTIEN Tuteur enseignant : Mr Aurélien SAULOT

# **Centre de formation:**

INSA de Lyon Dpt. Génie Mécanique et Développement

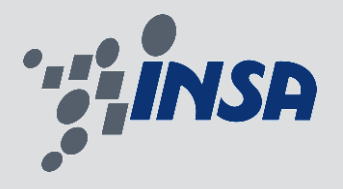

## <span id="page-2-0"></span>Résumé du Stage

Le stage 'Conception d'une maquette numérique de réducteur à partir du dessin d'assemblage' a pour l'objectif de concevoir un model numérique en utilisant une méthode de conception défini par le tuteur afin d'illustrer les procédures de CAO avec TopSolid'Design aux clients de Missler Software.

Ce projet est constitué de la conception CAO et la rédaction documentaire.

Dans un premier temps, j'ai principalement utilisé la méthode descendante et la méthode paramétré afin de désigner la maquette numérique de réducteur. La méthode descendante, dite « top down » en anglais, implique que la conception doive respecter un document du fond qui comprend toutes informations concernant la taille et l'encombrement du réducteur. En autre, Un système de paramétrage sera attaché au réducteur afin de faciliter les changements de taille en fonction du nombre des dents de l'arbre de transmission avec engrenage.

De plus, au moment de la conception de l'empreinte du carter, de nombreux procédés concernant la fabrication ont été pris en compte.

Au bout de mon travail, le model numérique final obtenu a bien réalisé une simulation dynamique sans interférence. Après la mise à jour automatique, L'engrenages construits sont bien engrenés suite au changement du nombre des dents.

Dans la deuxième période, j'ai décrit un tutoriel concernant toutes les étapes de la conception du réducteur paramétré. Ce document se sert comme un tutorial qui forme les clients de Missler Software.

Ce projet a été réalisé dans le délai prévu en respectant tous les consignes imposées par l'entreprise.

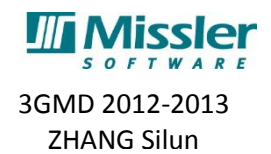

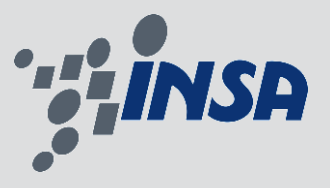

# Sommaire

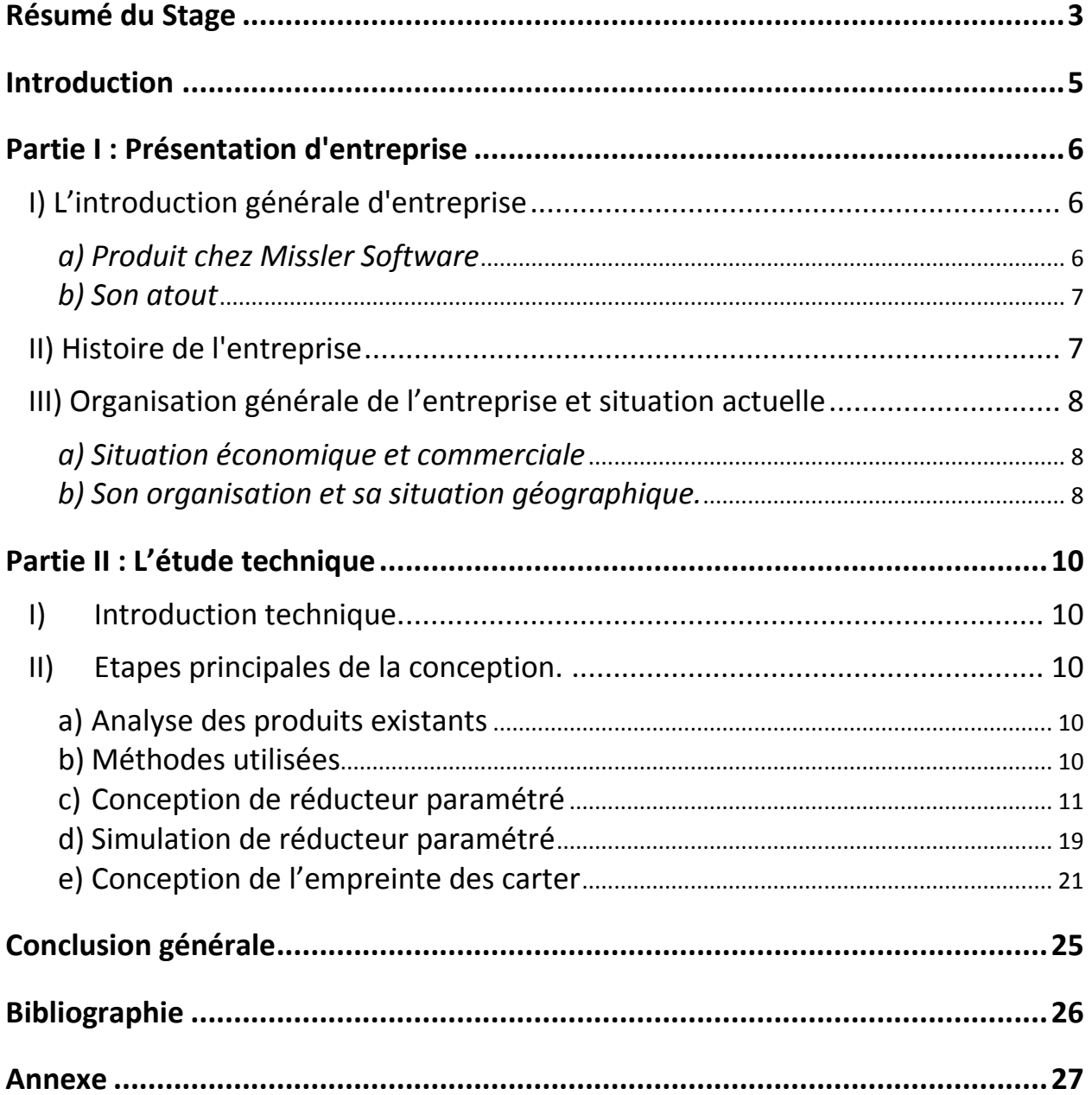

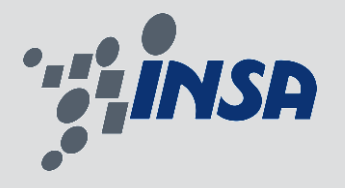

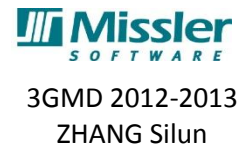

## <span id="page-4-0"></span>**Introduction**

Dans le cadre de la formation ingénieur de mention GENIE MECANIQUE spécialité GENIE MECANIQUE DEVELOPPEMENT dans INSA de Lyon, il fallait pour les étudiants de 3<sup>ème</sup> année faire un stage d'été afin de pratiquer les acquis théoriques et techniques dans un contexte industriel et commencer à intégrer le milieu professionnel.

Passionné depuis mon enfance par la science informatique et spécialisé en Génie Mécanique, ce stage me permet d'essayer d'accorder ces deux points importants dans mon parcours professionnel. Ayant été retenu pour intégrer la branche application du logiciel TopSolid'Design l'été dernière lors du stage à IUT, cette fois, j'ai la possibilité de réaliser un projet individuel de conception. L'objectif de ce stage est de découvrir un nouvel univers professionnel et d'exploiter de nouveau logiciel TopSolid'Design en concevant une réducteur paramétré.

Avec ce rapport, je vais vous présenter d'abord l'établissement dans lequel j'ai effectué mon stage. Ensuite, dans la seconde partie, nous nous intéresserons à la partie technique et ma mission tout au long du stage.

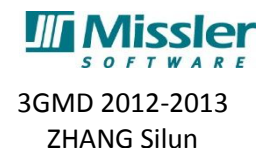

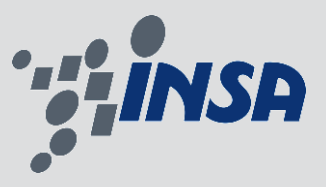

## <span id="page-5-0"></span>**Partie I : Présentation d'entreprise**

### <span id="page-5-1"></span>*I) L'introduction générale d'entreprise*

Missler Software est le deuxième éditeur logiciel Français dans le domaine de CFAO, juste derrière le magnat français Dassault, il est considéré comme le huitième dans le monde. Avec plus de 25 ans d'expérience, la stratégie de Missler Software est d'offrir une solution complètement intégrée de CAO/FAO/ERP et aujourd'hui sa famille de produits est unique sur le marché. La société cible principalement les métiers de la mécanique (machines, outillages, chaudronnerie, ...), la tôlerie et le bois avec son produit principal TopSolid.

Grâce à sa technologie avancée Missler Software a connu une forte croissance sur le marché mondial de la CFAO. Aujourd'hui, plus de 8000 entreprises dans le monde ont été équipées de TopSolid. La société a commencé à vendre sur le marché international en 1997. Aujourd'hui ses produits sont diffusés partout dans le monde et plus de 60% des logiciels sont exportés. Missler Software a des partenaires en Europe, Asie, Océanie, Afrique, Amérique du Nord et Amérique du Sud.

### <span id="page-5-2"></span>*a) Produit chez Missler Software*

Le produit principal chez Missler Software est la série de TopSolid. TopSolid est une solution intégrée de CFAO et d'ERP. Une seule solution gère la conception de la pièce, le pilotage de machines à commande numérique pour fabriquer la pièce et la gestion des données techniques de la société. TopSolid est une suite logicielle incluant toutes les fonctions industrielles citées ci-dessous.

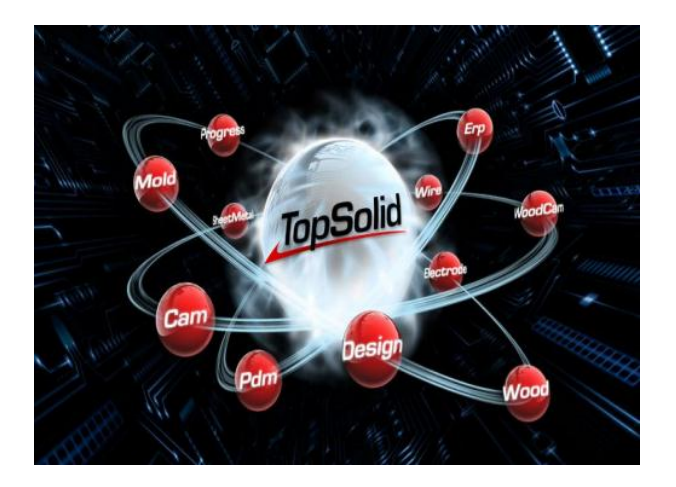

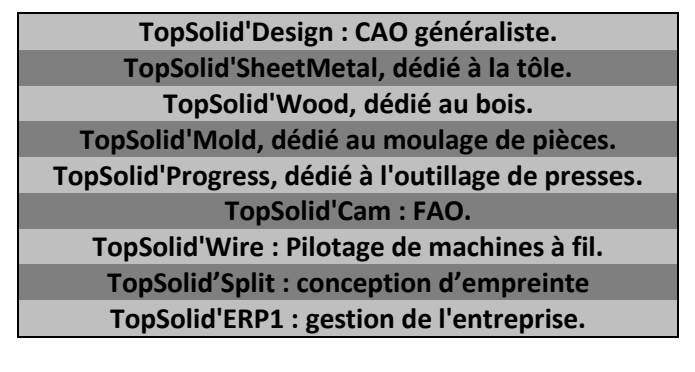

En ce qui concerne mon stage, j'ai utilisé TopSolid'Design et TopSolid'Split dans la plupart du temps. Ils ont utilisé les technologies les plus avancées actuellement dans les parties de modélisation et mises en plan. Il permet de se distinguer parmi les autres concurrents et de faire de la cinématique, du calcul de structure, de la simulation dynamique, de la géométrie, des assemblages .Il est aussi possible de faire des assemblages avec beaucoup de pièces et d'avoir une gestion sans efforts, sans limite de création des modèles surfacique et volumiques complexes. Cependant, l'avantage de logiciel TopSolid 7 est l'intégralité de la conception et l'usinage.

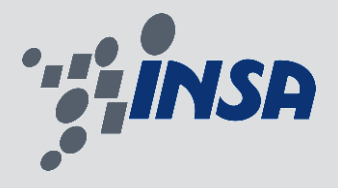

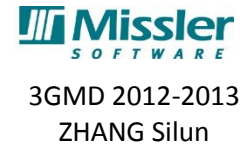

### <span id="page-6-0"></span>*b) Son atout*

La force de l'offre CFAO réside dans son aptitude à maîtriser simultanément les technologies de la conception et celles de la fabrication, puis de pouvoir les lier entre elles dans un processus simple et cohérent. Ceci doit se compléter par une gestion des données techniques et des travaux (PDM et ERP). Selon cette perspective sur le marché de l'industrialisation, Missler Software propose le logiciel de gestion industrielle intégré le plus complet du marché pour les activités de production mécanique, tôlerie, chaudronnerie et composite avec TopSolid'Erp. Ce logiciel de gestion industrielle satisfait les besoins liés à la gestion commerciale et à la production et contribue ainsi à améliorer la fiabilité des engagements commerciaux de prix et de délais de l'entreprise. Et le cœur de l'application est la gestion de production dont l'optimisation des coûts et des délais est un paramètre essentiel pour les gains de performance des entreprises qui conçoivent et fabriquent des produits.

Missler Software propose une ligne intégrée pour la conception, fabrication et gestion de vos données. C'est-à-dire que nous offrons un référentiel unique dans l'entreprise, il n'y a plus besoin de ressaisir des données entre le technique et l'administratif : l'information est partagée par tous les services, a tous moments, en tous lieux. Le risque de travailler sur des données erronées est réduit au minimum.

### <span id="page-6-1"></span>*II) Histoire de l'entreprise*

Missler Software est le résultat de l'évaluation de l'entreprise Missler Mécanique qui a été créée par les frères Missler en 1977 à Evry dans la région Ile-de-France. Au début de la création, l'objectif d'entreprise était de construire des machines CN et d'offrir le support du logiciel. Et en 1980, Il a fabriqué la première CN et développé le logiciel avec l'entreprise italienne Olivetti. Quatre ans après, Michel Goujon, ancien de Citroën, a pris les commandes et créé la nouvelle branche Missler informatique pour gérer le département FAO et diffuser le logiciel GTL3 avec son coopérateur Olivetti. C'était vu comme premier pas pour le groupe Missler d'intégrer le domaine du logiciel industriel. Ils ont passé 4 ans pour sortir le logiciel spécialisé en modélisation en 3D sur PC qui s'appelle Surf3D.

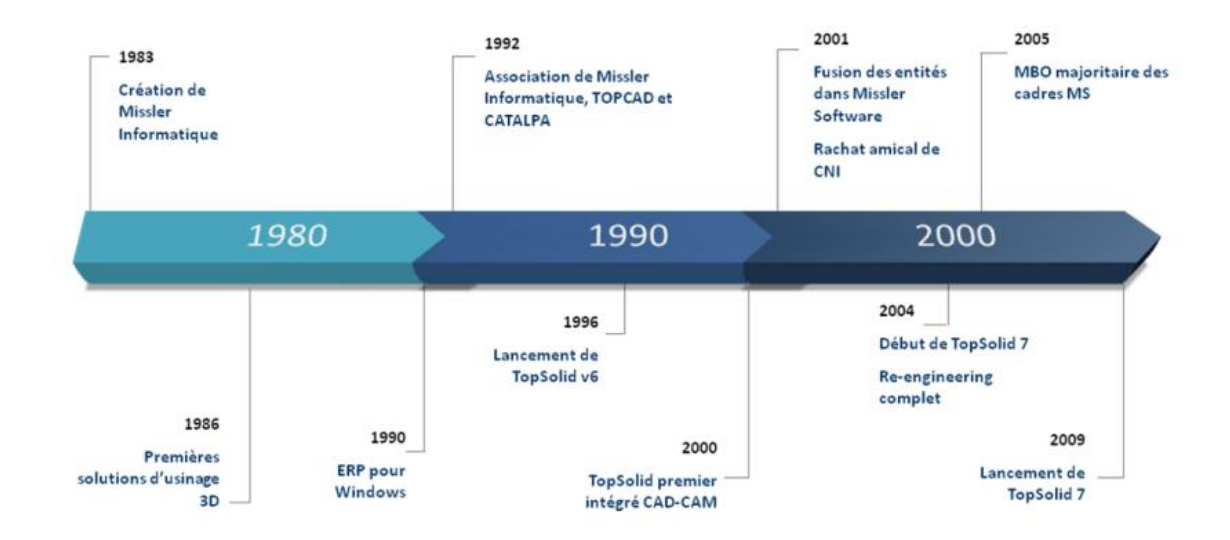

Depuis les années 90, le grand développement de l'entreprise a commencé. En 1990, la société a sorti le premier programme "GPS" qui permettait la gestion de production. En s'appuyant sur ce logiciel, la société a réalisé les millions de bénéfices qui conduisait directement, en 1992, à la jonction de la société avec le toulousain TopCAD, éditeur des logiciels de CAO en 3D, et le Grenoblois Catalpa, spécialiste

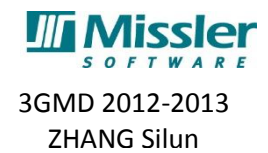

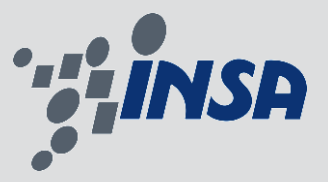

tôlerie afin de développer une ligne intégrée de CFAO pour tous les métiers de la mécanique. 2 ans après, elle a adsorbé le modeleur exact Parasolid3. Depuis, le Groupe Missler a connu une très forte croissance.

En 1997, l'entreprise a décidé de s'étendre au marché mondial. Et il a eu son premier succès au Japon. Depuis ce moment, TopSolid a commencé à bien s'intégrer dans le marché international.

A l'orée du nouveau millénaire, Missler a fait des changements au sein de l'entreprise. Michel Goujon et Christian Arber ont piloté ensemble la fusion de toutes les entités dans Missler Software afin de favoriser l'expansion et la croissance. Un an après, la participation de l'entreprise CN Industries et la ligne GOélan a rendu Missler plus puissant dans son domaine. L'effectif de la société a atteint plus de 220 employés et le chiffre d'affaires a dépassé les 21 millions d'euros.

Missler continue à se développer et innover en s'appuyant sur de nouvelles solutions sur le marché et avec le lancement du PDM et de l'ERP qui s'intègre au logiciel principal TopSolid.

#### <span id="page-7-0"></span>*III) Organisation générale de l'entreprise et situation actuelle*

#### <span id="page-7-1"></span>*a) Situation économique et commerciale*

Missler Software est une société anonyme française. Elle dénombre environ 220 employés et son chiffre d'affaires a atteint 25 millions d'euros en 2011. Depuis sa création en 1977, l'innovation et le développement d'entreprise assurent la réussite de l'entreprise en diffusant ses produits dans le monde avec aujourd'hui plus de 60% des licences exportées. MISSLER compte 75 revendeurs répartis sur tous les continents et en 4 agences internationales pour mieux s'adapter au marché local. A long terme, l'exportation du logiciel sera la première stratégie au 21ème siècle.

Au-delà de sa perspective de développement à l'étranger pour réaliser ses bénéfices, elle continue à se développer en cherchant des partenariats avec des sociétés réputées pour intégrer TopSolid comme le modeleur Parasolid de Siemens, la gestion de données Oracle, le traducteur de fichier 3D Spatial etc. De plus, elle travaille aussi avec les fabricants (Mori Seiki6 ,Mazak…) de machines-outils afin de pouvoir les modéliser et les intégrer dans TopSolid et ainsi certifier l'exactitude de ses programmes FAO.

Avec ses 25 ans d'expérience et sa croissance sur le marché international, cela apporte une collaboration avec les grands fabricants. : Areva, Panasonic, Alcatel, Yves-Saint-Laurent, Legrand, Sanyo, DCN, PSA Peugeot Citroën, Husqvarna, Airbus, Electrolux ….

En plus du marché des entreprises, MISSLER a aussi des clients dans l'éducation comme Southern Virginia Higher Education Center, USA ; INSA de Rennes ; Shanghai University of Engineering Science, Chine ; Service National d'Apprentissage Industriel du Brésil se sont équipés de TopSolid pour la formation de leurs étudiants.

#### <span id="page-7-2"></span>*b) Son organisation et sa situation géographique.*

Missler software possède 6 agences (voir annexe) réparties aux « quatre coins » de l'hexagone. Ces agences n'ont pas les mêmes fonctions, certaines innovent et développent le logiciel, certaines font du support technique et le support commercial et 85 développeurs sont répartis dans 5 agences pour améliorer et corriger le logiciel.

Missler Software est une entreprise S.A. Elle est détenue uniquement par les directeurs de la ociété qui maintiennent une indépendance financière sur la société. Toutes les activités se déroulent

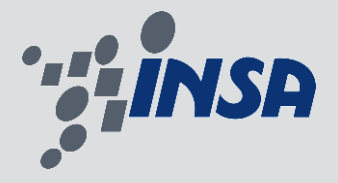

3GMD 2012-2013 ZHANG Silun

autour du comité de direction et sont réparties dans les agences correspondantes. Les activités de Missler pourront être regroupées dans trois parties comme le comité de direction : le développement informatique, la vente en France, l'exportation dans le monde.

## **MISSLER SOFTWARE** UNE SOCIÉTÉ INTERNATIONALE

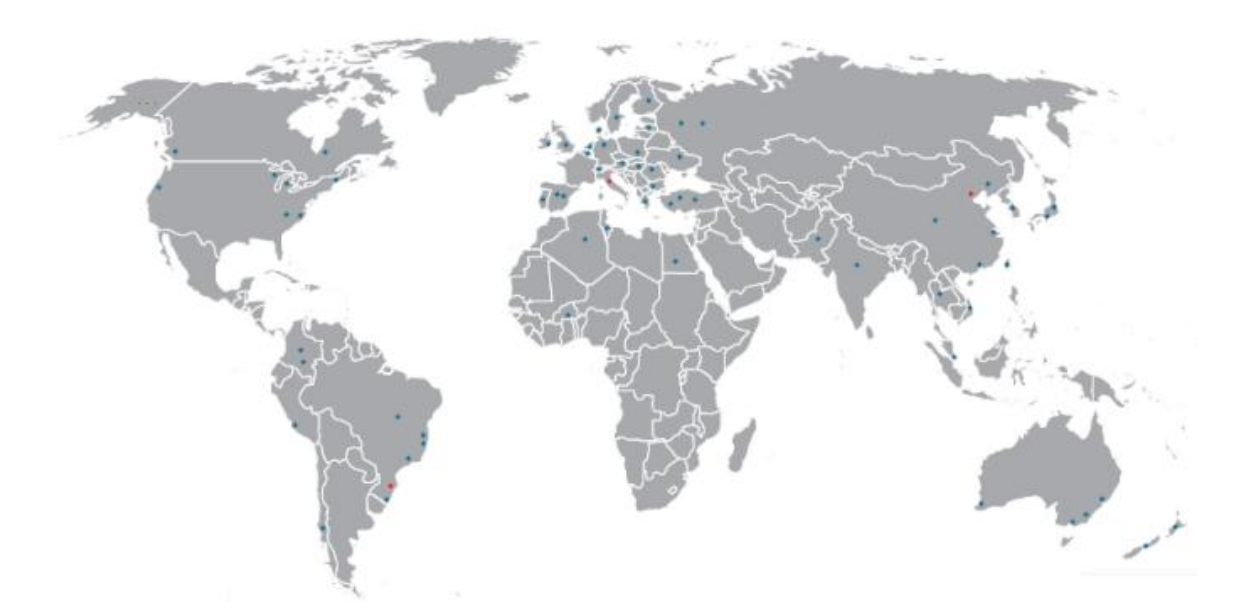

Chaque année, Missler Software réinvestit environ 30% de son chiffre d'affaires pour la recherche et le développement. Cette fonction est principalement assurée par les agences de Toulouse et Evry. Elles portent la responsabilité de développer les parties TopSolid'Design et TopSolid'Wood, TopSolid'Cam, TopSolid'Wire et TopSolid'ERP. En plus de l'agence de Toulouse, les agences à Villeurbanne, Lyon et à Grenoble assument aussi la mission du développement.

La stratégie de vente en France pour Missler software est la vente en direct. Toutes les agences en France s'occupent d'une partie de cette tâche. Cependant, la stratégie de vente à l'étranger est différente de cela en France. L'entreprise cherche les revendeurs pour vendre le produit. C'est l'agence de Villeurbanne toute seule qui assume cette activité. Pour tous les clients à l'étranger, si leurs machines tombent en panne à cause du problème du support informatique, il y aura un expert qui se déplace directement sur le site d'installation pour la réparation.

L'agence de Villeurbanne se sert du centre de formation du logiciel. Tous les clients qui achètent le produit de Missler Software peuvent suivre une formation d'utilisation du logiciel à Lyon.

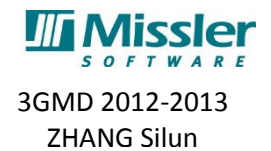

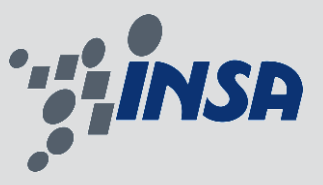

## <span id="page-9-0"></span>**Partie II : L'étude technique**

### <span id="page-9-1"></span>*I) Introduction technique.*

Le but de la partie technique a pour l'objectif de présenter mes missions du stage en détail, de souligner les difficultés techniques que j'ai rencontrées et aussi de conclure le travail réalisé.

### <span id="page-9-3"></span><span id="page-9-2"></span>*II) Etapes principales de la conception.*

### **a) Analyse des produits existants**

Vu que l'objectif du stage n'est pas de réaliser le réducteur de A à Z, mon tuteur m'a fourni des dessins techniques avec toutes les cotes nécessaires de la conception afin de me permettre de concentrer sur l'application du logiciel TopSolid'Design et TopSolid'Split.

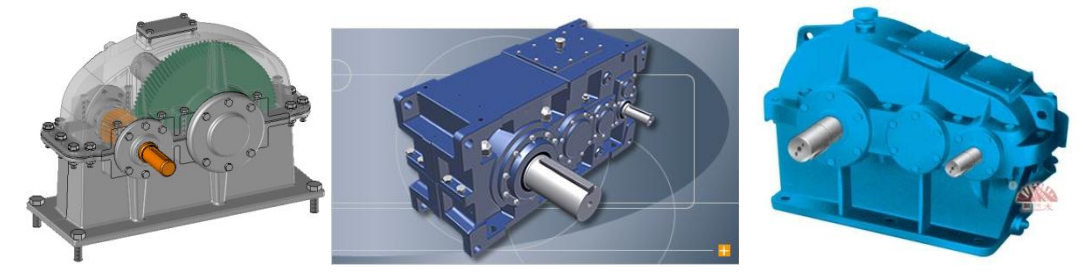

## <span id="page-9-4"></span>**b) Méthodes utilisées**

Après avoir défini la forme du réducteur d'après les supports fourni et l'analyse des produits existants sur le marché, j'entame les tâches. Dans cette partie, je vais montrer chaque étape principale de ma conception, et les méthodes utilisées.

### *i) Méthode descendante*

L'esprit de la méthode descendante, dite 'top down' en anglais, est de créer un document du fond qui contient toutes les informations concernant la taille et l'encombrement du réducteur.

La construction du document du fond n'est représentée que par les traits ressemblant un squelette de notre produit sur lequel les pièces et l'assemblage créés s'appuient.

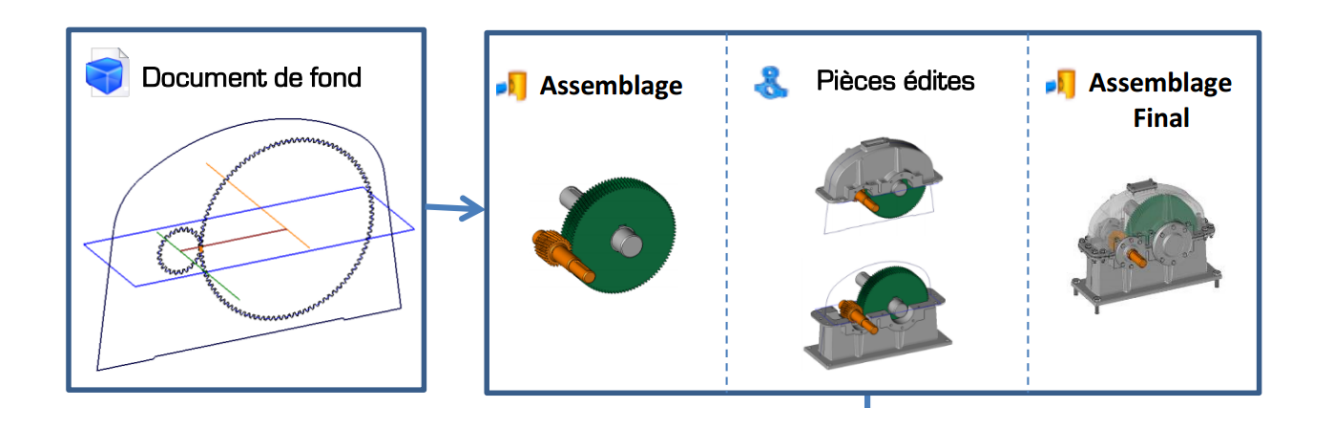

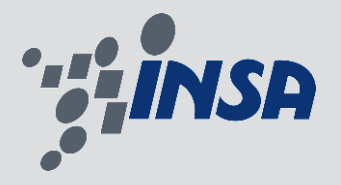

**Micc** 3GMD 2012-2013 ZHANG Silun

Par exemple, pour la création du système de transmission. Il faut d'abord créer deux esquisses d'engrenages et le squelette des arbres de transmission. Pour les pièces en 3D, avec TopSolid'Design, on peut les créer à partir du document de fond en gardant l'associativité entre différents fichiers. L'avantage de cette étape est de faciliter le changement éventuel et assurer l'engrènement au niveau des engrenages.

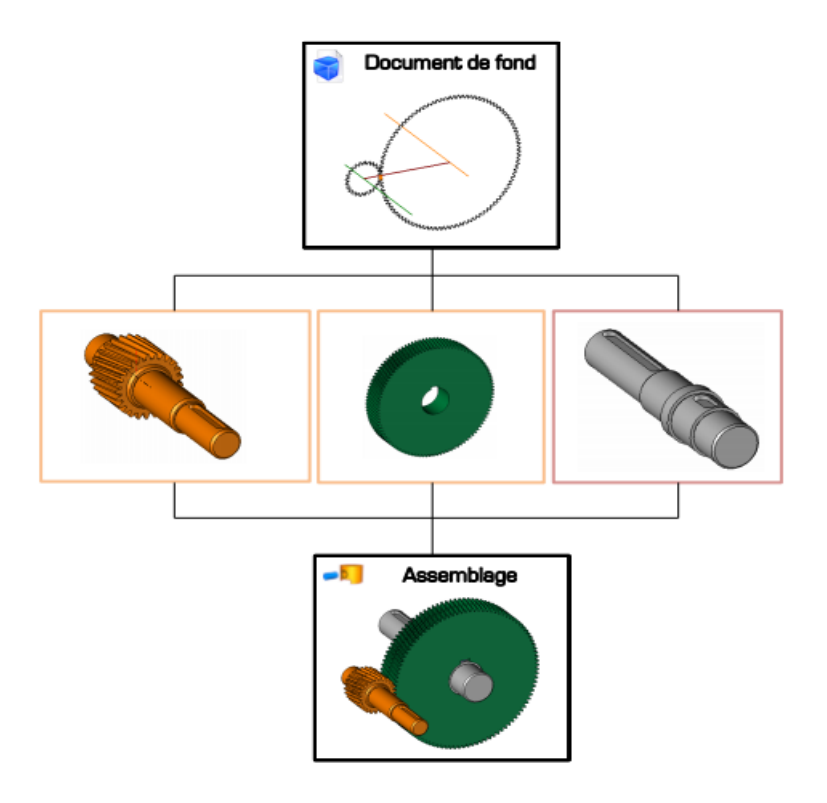

ii) Système du paramétrage

TopSolid'Design possède un système du paramétrage puissant. Il permet de paramétrer tous les cotes dont on se sert pour la modification éventuelle. On peut jouer avec ces cotes et la taille et la forme de réducteur mettra à jour automatiquement avec les nouvelles cotes.

## <span id="page-10-0"></span>**c) Conception de réducteur paramétré**

La conception de réducteur paramétré est déroulée dans les deux parties suivantes : la création du document de fond, la création des pièces en même temps de l'assemblage.

## *i) Création du document de fond*

Dans le document de fond, il faut d'abord créer tous les paramètres qui vont servir pour la suite.

Par exemple :

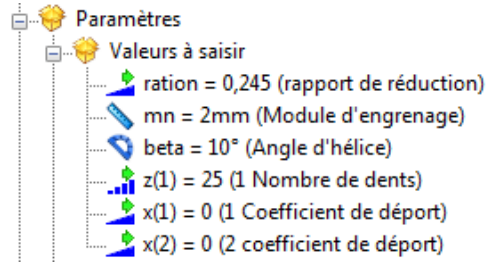

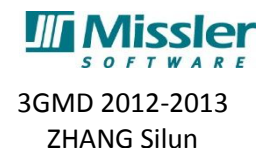

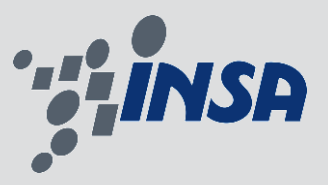

Ensuite, il nous faut dessiner le squelette qui permet de positionner les pièces créées. Par exemple, les traits illustrés au-dessous représentent le système de transmission. Le trait vert sympolise l'arbre d'entrée et celui jaune représente l'arbre de sortie.

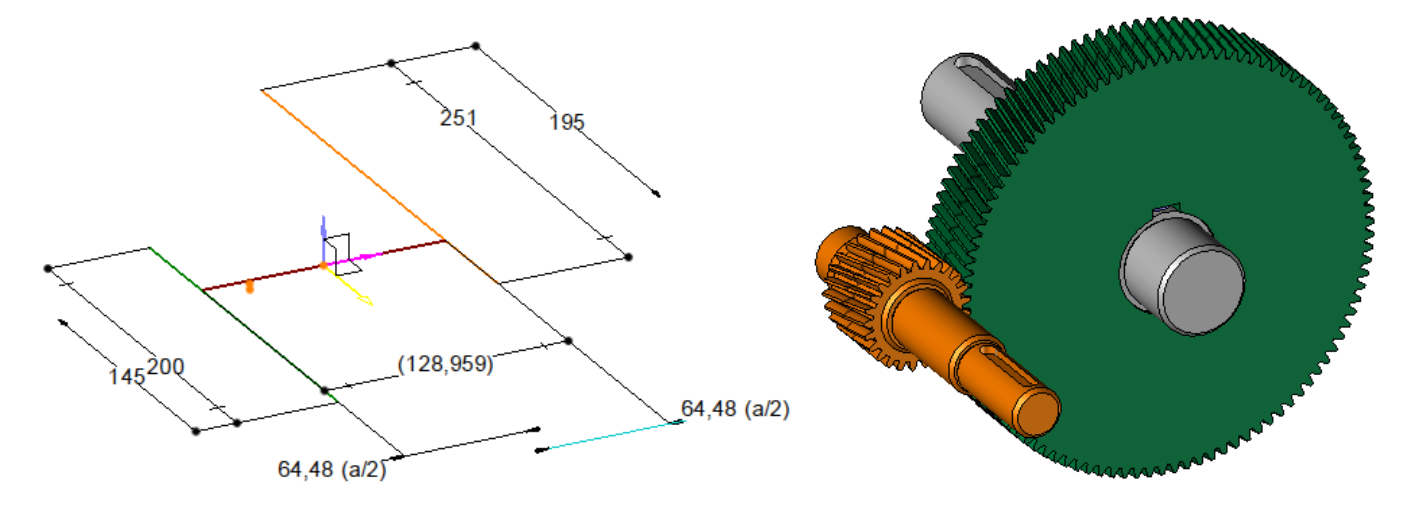

L'étape le plus important pour la création du document de fond concerne l'esquisse de l'engrenage, ainsi la développante de cercle. Pour dessiner cela, il faut faire appeler à la base de la cinématique concernant l'engrenage. Tous les paramètres que nous venons de créer vont servir dans cette partie. En utilisant TopSolid'Design, on peut la dessiner en 4 étape.

1<sup>er</sup> étape : il faut créer un point en utilisant la fonction **de point cylindrique** dans l'onglet **de Outil** > **Point > point cylindrique**.

2 ème étape : dans l'ongle **Esquisse 2D > opération**, il existe une fonction **développante de cercle**. On peut dessiner une partie de développante de cercle grâce à cette fonction et le point cylindrique qu'on vient de créer.

3 ème étape : réaliser notre première **répétition** par **symétrie par axe** sur chacune développante pour avoir 2 dentures qui se touchent comme illustrée ci-dessus. Les deux développantes de cercle doivent être construites dans deux esquisses séparées.

4<sup>ème</sup> étape : répéter<sup>id</sup> la forme d'une denture autour de l'axe de rotation de l'engrenage, nous obtenons les deux esquisses d'engrenage.

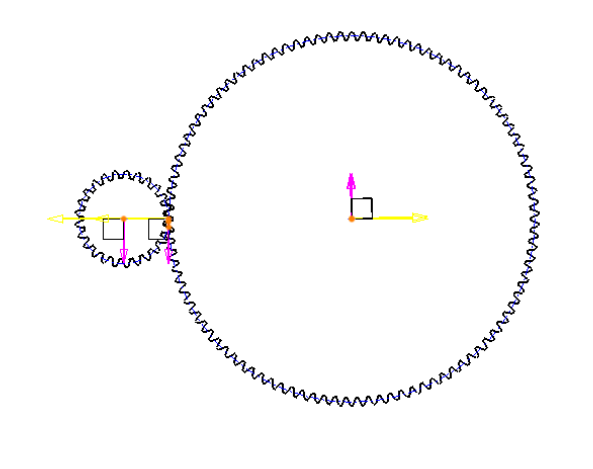

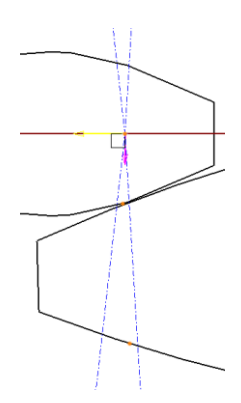

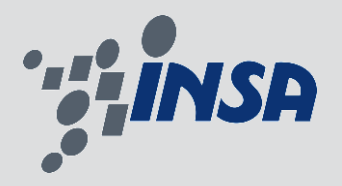

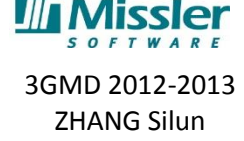

La difficulté reste le positionnement du repère. Il faut bien établir les repères de construction(les directions de l'axe, positionnement, etc.), ce qui est très important en vue de garantir l'engrènement après le changement de valeur de paramètres. En fait, pour assurer l'engrènement, il faut construire deux profils de développante de cercle autour d'un point commun. Il assure que le point d'engrènement ne soit pas sur la propagation ou la répétition d'une partie de profils de développante de cercle après la définition des repères. C'est-à-dire sans répéter les profils de développante, les deux types de denture peuvent bien se touchent (photo Etape 3). Ainsi, ceux-ci exigent le choix des repères de construction. Sinon, il risque de la superposition et le mauvais engrènement après le changement du nombre des dentes. Cette méthode de dessiner la denture est aussi valable pour la modélisation des pièces de transmission (arbre avec dentures, et engrenage). Nous préciserons dans la partie suivante correspondante (cf. L'engrenage à la denture hélicoïdale).

### *ii) Création des pièces en même temps de l'assemblage.*

L'arbre de transmission avec engrenage la denture hélicoïdale

Afin de garder l'associative entre le fichier de pièce et le document du fond, il faut introduire *les paramètres relais* qui permettent de redessiner l'esquisse correspondant au document du fond.

Pour créer l'esquisse de la denture, il est impératif de superposer *le point cylindrique* sur l'esquisse du document de fond à l'endroit d'engrènement, comme illustré ci-contre.

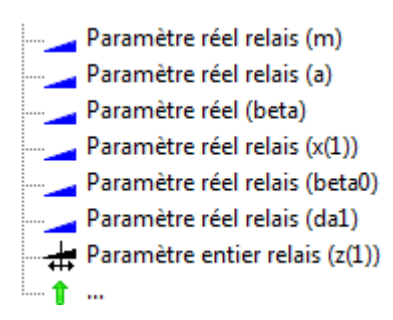

L'opération de répéter permet d'obtenir l'esquisse superposer entièrement sur celui de document

du fond. On emploie la fonction  $\mathcal{L}$  dans l'onglet  $\mathcal{L}$  Surface  $\mathcal{L}$  afin d'avoir le profit complet. Dans les champs *angle initial et final*, il faut rentrer une formule : +*1rad\*tan(beta\*hd)\*b/d* et - 1*rad\*tan(beta\*hd)\*b/d* qui permet de créer la denture hélicoïdale.

Positionnement du repère : TopSolid'Design propose une série de repères sur l'engrenage qui sert à positionner par rapport à un autre engrenage. Trouver la fonction fournie par défaut dans l'onglet

 $\overline{O}$   $\overline{O}$   $\overline{O}$   $\overline{O}$  Publications **Et définir les repères.** 

#### L'engrenage à la denture hélicoïdale

Nous allons construire de la même façon l'esquisse de cet engrenage, mais un repère pivoté qui permet de faire tourner cette pièce un demiangle du pas a été établi dans le document du fond, afin de repositionner la denture dans le creux du pignon correspondant. En fait, après la construction de l'engrenage, au plan milieu et au point commun de construction, la denture a totalement superposé sur cela de l'arbre avec engrenage. Nous définissons tous les repères de l'engrenage comme la partie précédente. (cf. L'arbre de transmission avec engrenage la denture hélicoïdale) nous tournons la pièce avec un demi-angle du pas dans l'assemblage en utilisant le repère pivoté.

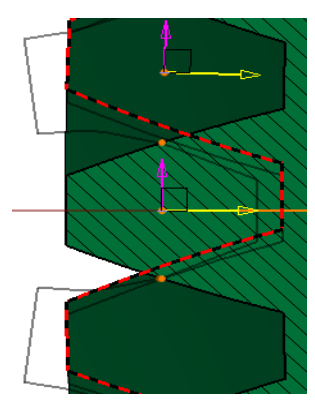

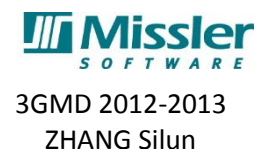

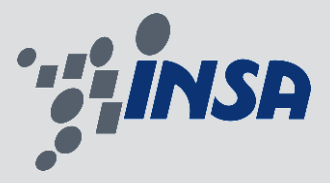

Dans le document du fond, nous avons construit un repère pivoté nommé '*Repère 2 engrenage avec rotation*' à partir de '*Repère 1 engrenage sans rotation'*. Grace à ce repère, après la génération des esquisses de denture, ils ont pu s'engrener. (cf. Esquisse des profils de développante de cercle)

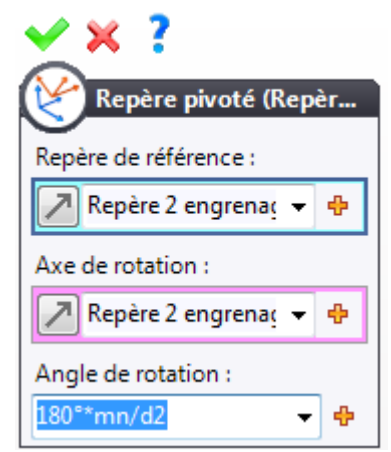

Dans le fichier d'assemblage, nous faisons coïncider 'le repère 2 engrenage avec rotation' avec 'le repère milieu' défini dans *la fonction fournie*. Cet étape a tourné l'engrenage d'un demi-angle du pas et nous montre Les deux engrenages s'engrenèrent.

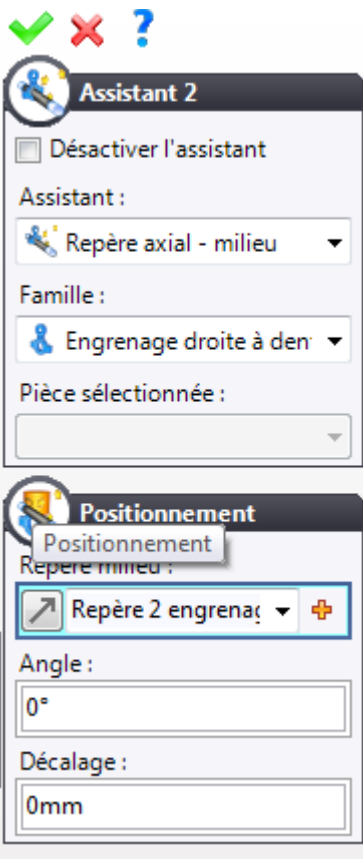

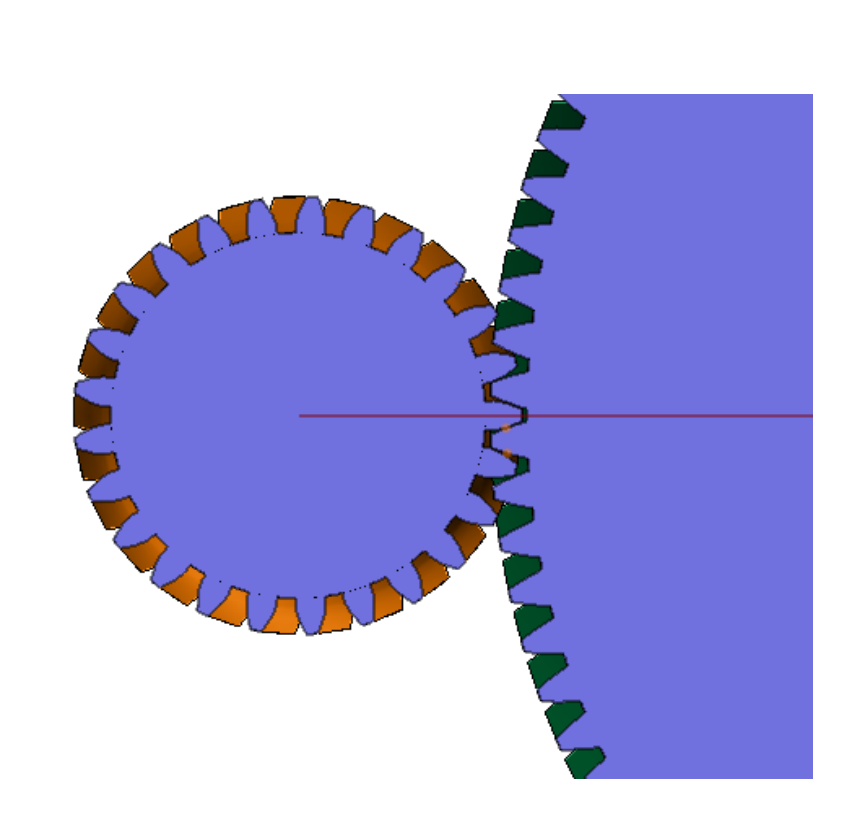

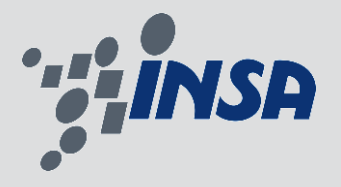

3GMD 2012-2013 ZHANG Silun

#### Création du carter inférieur

La taille du carter inférieur est en fonction du nombre de dents des engrenages, ainsi le document du fond. La construction du carter est basée sur le document du fond et sur l'assemblage.

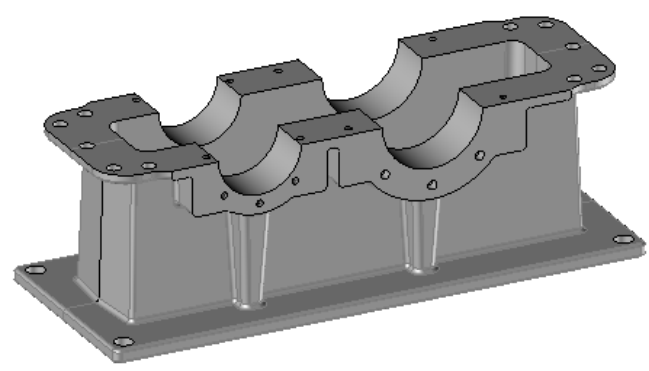

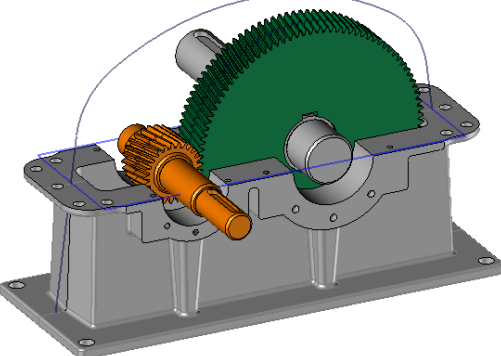

Nous voulons éditer la pièce en place en sélectionnant **le plan XY** et créer l'esquisse dans ce plan. L'option **pièce en place** a pour intérêt de créer une pièce en relation avec les autres pièces de l'assemblage.

Remarque important : Lors de conception du carter, il est préférable d'anticiper les contraintes de fabrication. Dans le cas d'ici, en vue d'une procédure de démoulage, un dépouille de carter doit être réalisé sur plusieurs parties, les façades de deux côtés et les nervures.

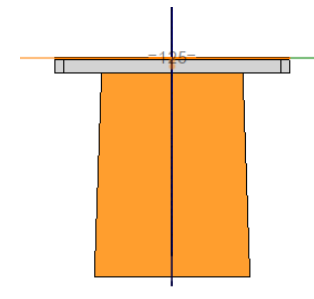

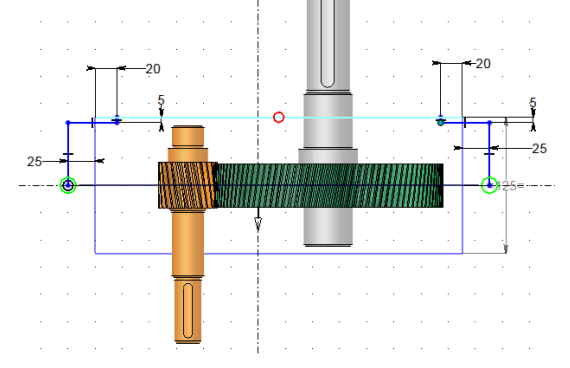

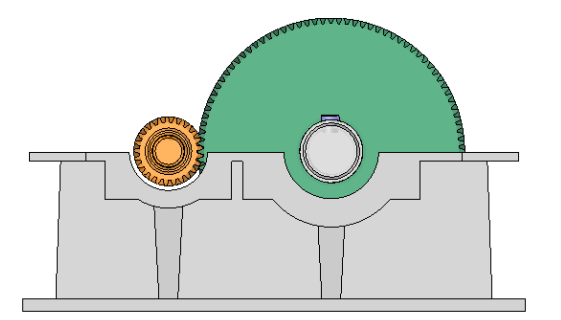

De plus, afin d'utiliser le **module Split** à concevoir les empreintes, des arêtes supplémentaires ont besoins d'êtes imprimés 0, car nous démoulons le carter inférieur comme illustré au-dessous. On remarque que sur les plans de joint, par défaut, il n'existe pas des arêtes qui servent au module split.

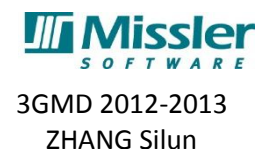

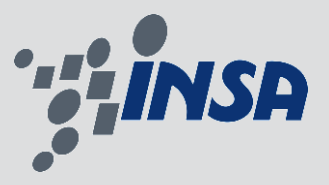

En ce qui se concerne les congés, il faut construire de la façon étapes par étapes. C'est-à-dire qu'on ne peut pas les faire dans une seule fois. Et on essaie de trouver les arêtes qui ont les mêmes caractéristiques et les regrouper à réaliser.

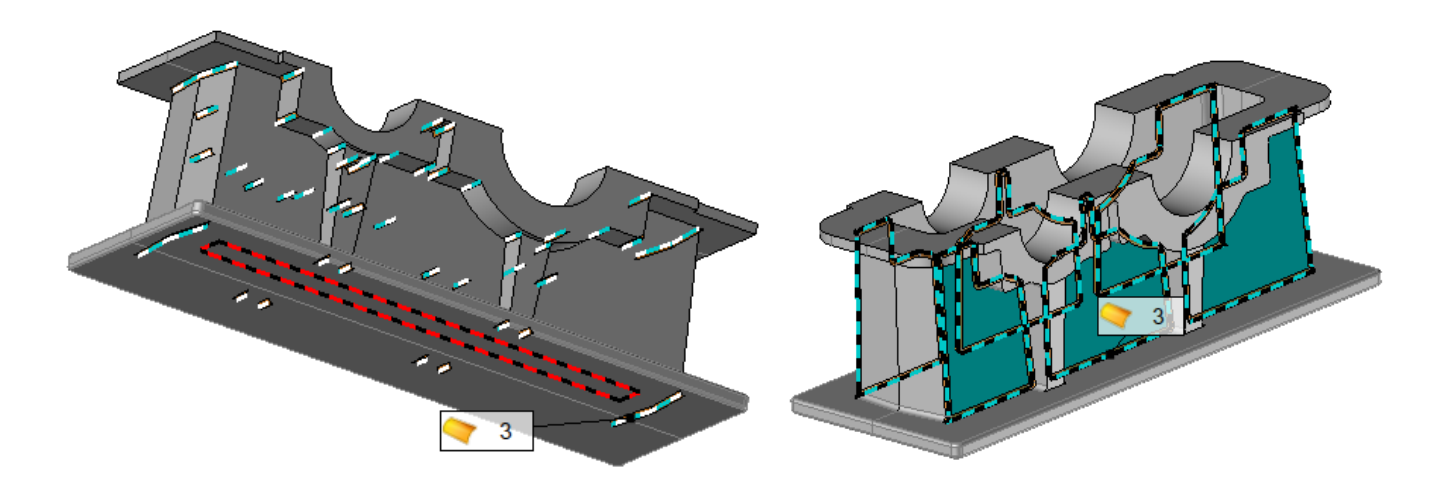

#### Création du carter supérieur

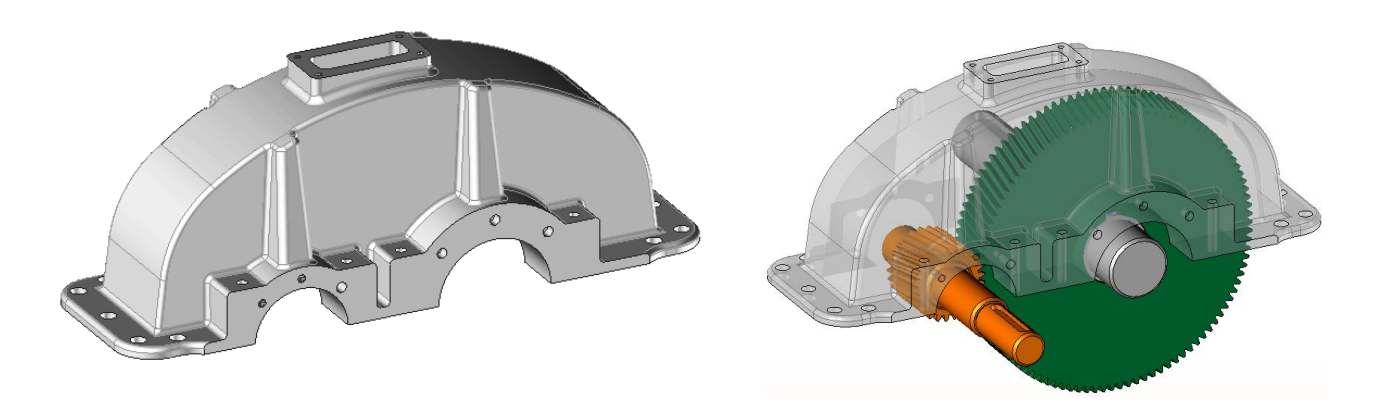

Le carter supérieur est construit de la même façon que celui inférieur. Les difficultés sont la forme de courbure à réaliser, les nervures.

- Après la modélisation de la planche, on va dessiner deux esquisses et générer une forme au travers de la fonction *tuyau* dans l'onglet *Surface .*

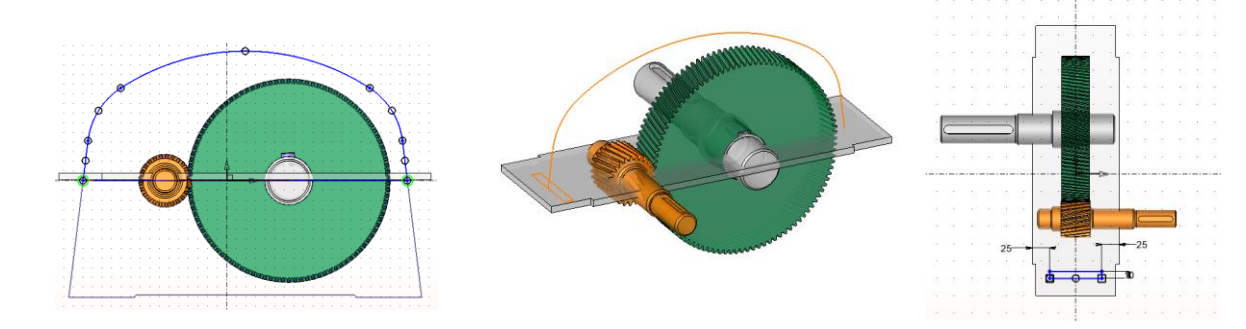

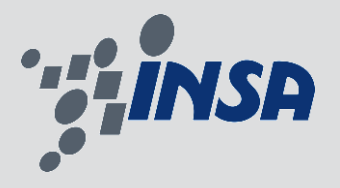

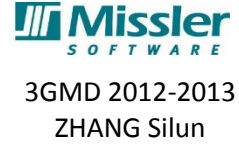

- Pour fermer le squelette, une **extrusion** 

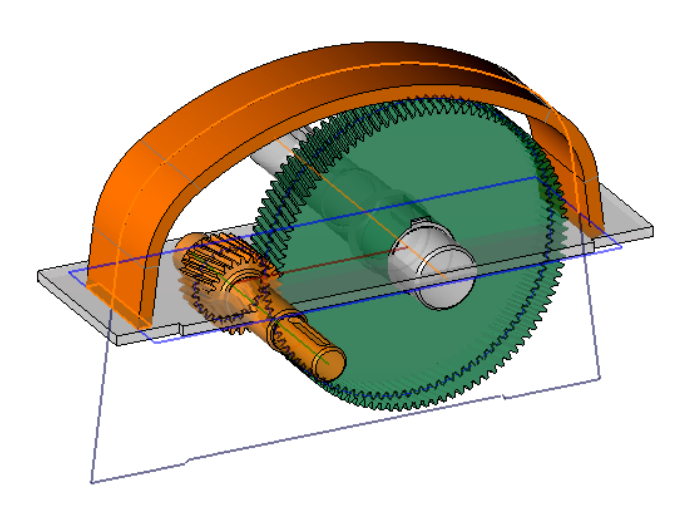

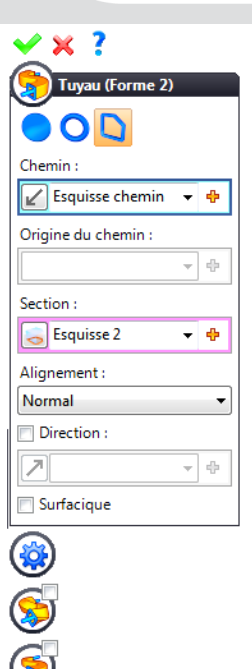

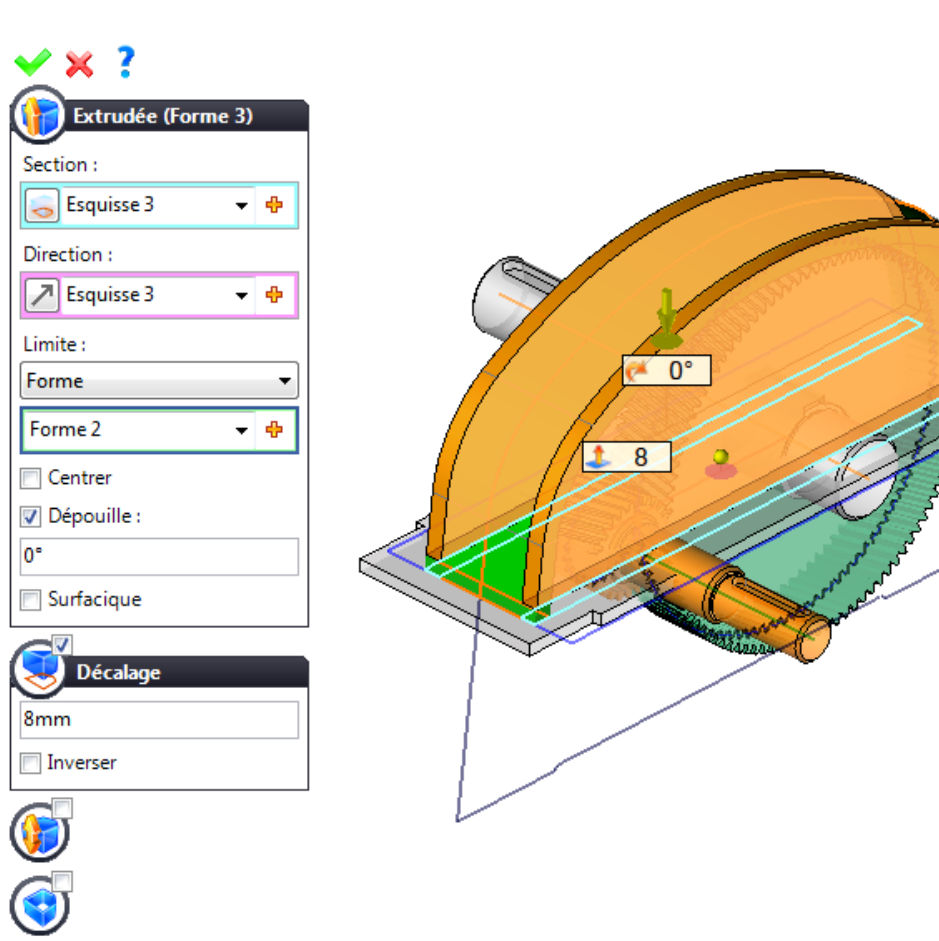

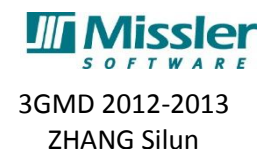

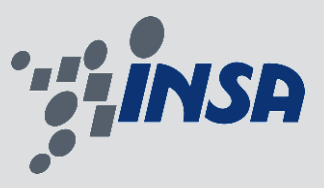

Pour construire les nervures du carter supérieur :

- On va dessiner l'esquisse.

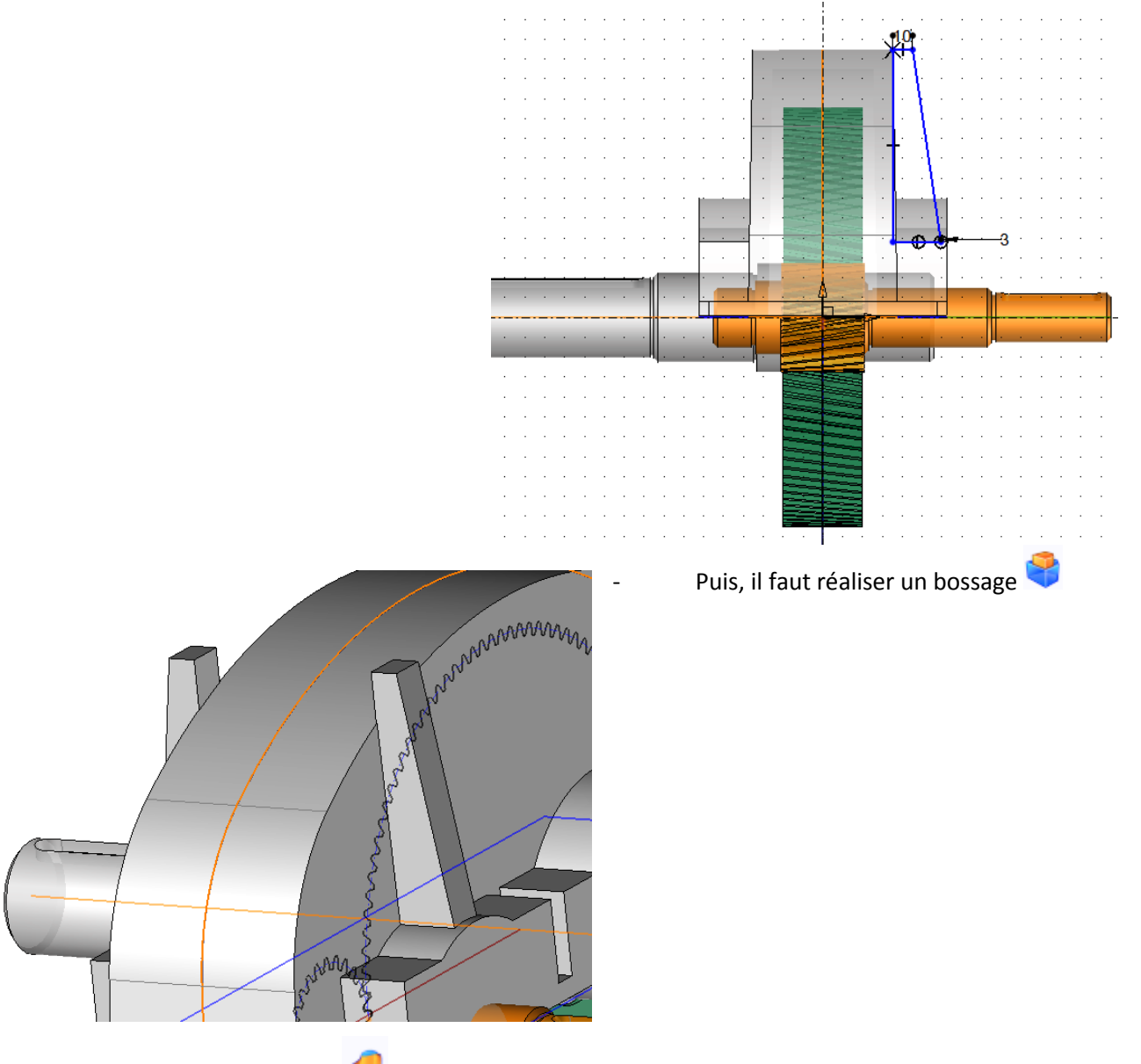

- Il faut réaliser une *limitation* afin de supprimer la matière supplémentaire.

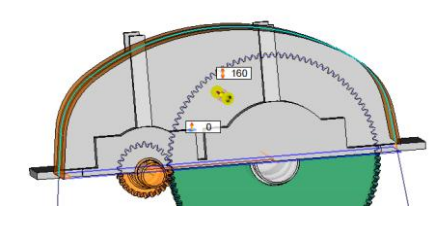

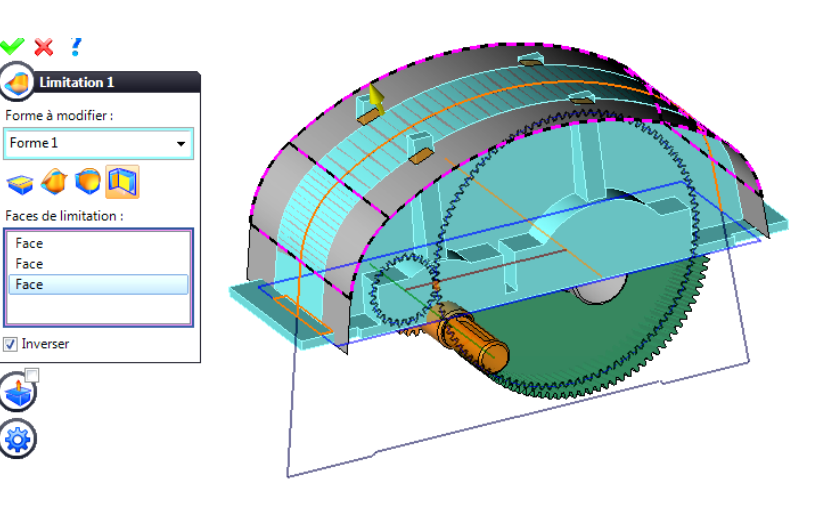

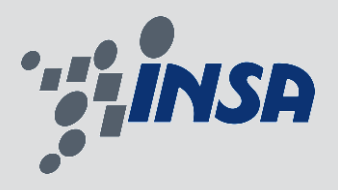

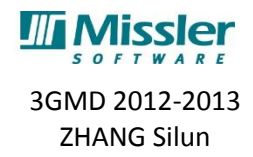

## **d) Simulation de réducteur paramétré**

<span id="page-18-0"></span>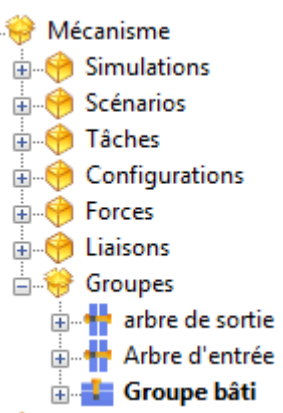

TopSolid'Design peut réaliser une simulation en définissant les liaisons entre chaque pièces. Dans l'arbre des entités, le sous-dossier **Groupes** du dossier **Mécanisme** contient plusieurs groupes rigides.

Editer le groupe rigide *arbre de sortie*, *arbre d'entrée et bâti. E*t, lui associer les pièces en cliquant dans la zone graphique.

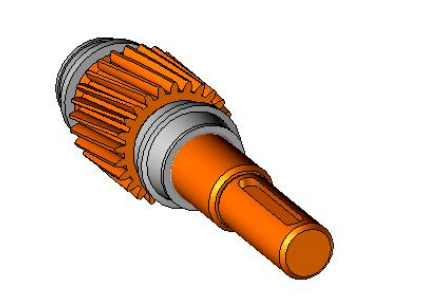

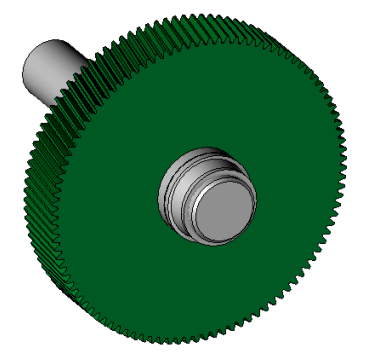

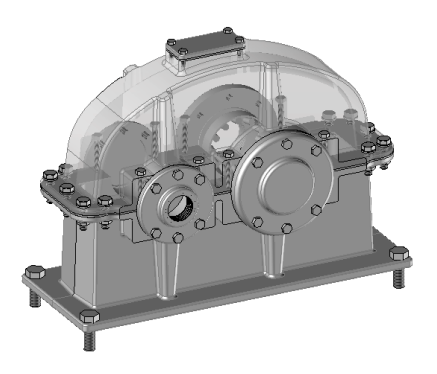

Définition des liaisons :

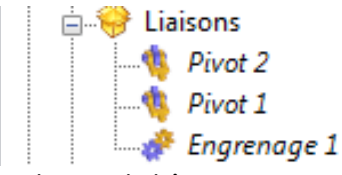

pivots entre les arbres et le bâti

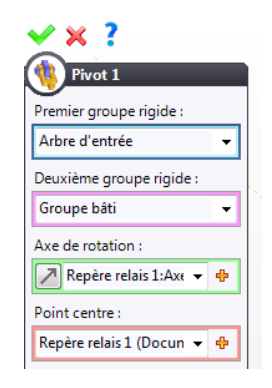

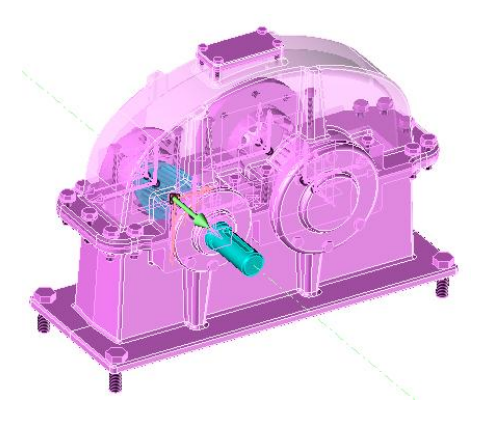

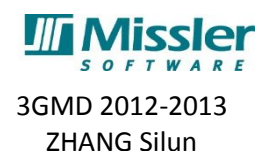

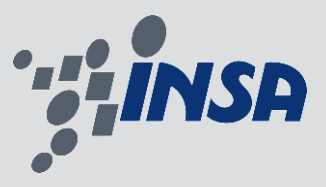

- Un engrenage entre deux arbres

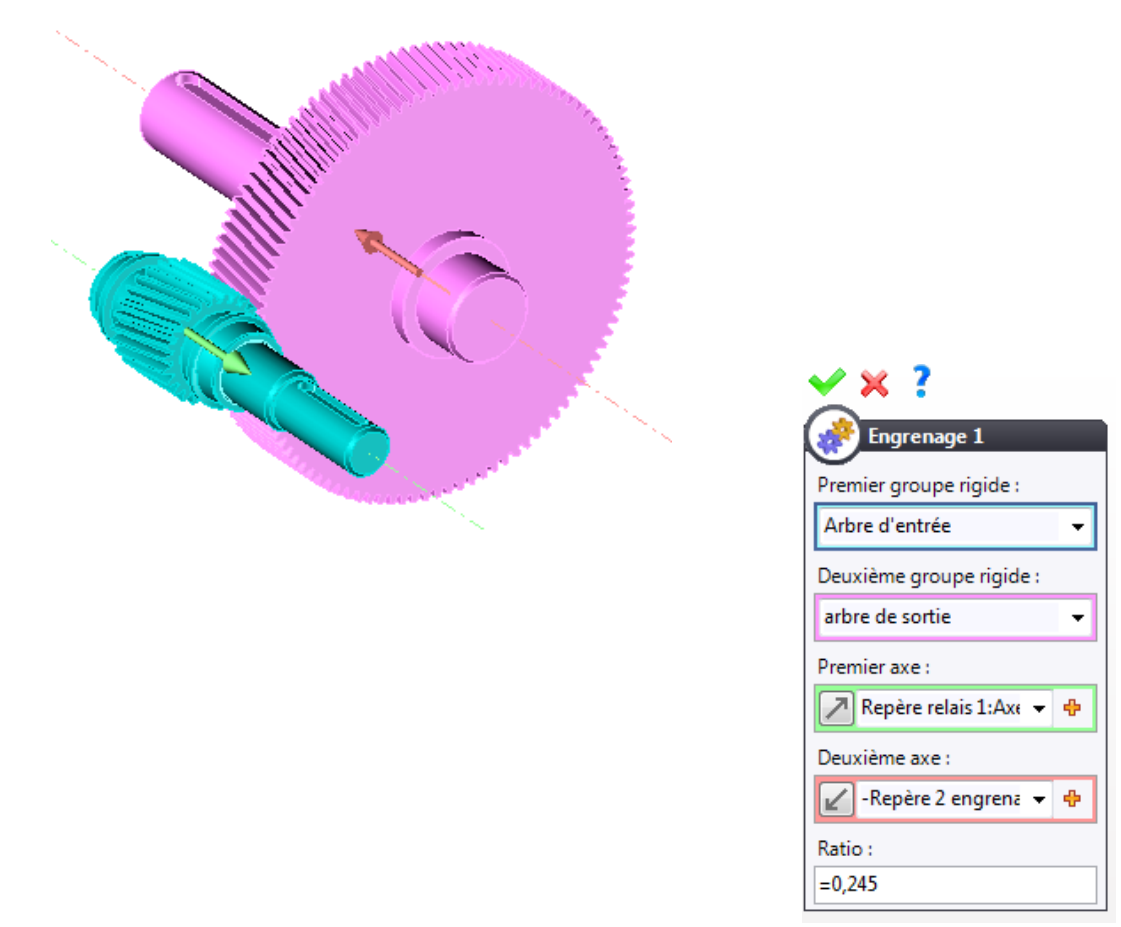

**Remarque :** Ratio ici signifie le rapport de réduction des engrenages, donc il faut remplir par le rapport de nombre des dents de ces deux engrenages *Ratio = 'z(1)'/'z(2)'*.

Après la définition des groupes rigides et des liaisons, on peut utiliser une configuration sans contraint pour simuler le mouvement du réducteur en simplement glissant les arbres dans la zone graphique

#### Simulation sous TopSolid'Design

Dans cette partie, on va réaliser une simulation de 20 seconds. Afin de faire fonctionner la simulation dynamique, on va ajouter les forces, la tâche et le scénario.

Les forces :

- un couple sur l'arbre d'entrée
- 4 amortisseurs sur 4 roulements inclus
- La force de gravité

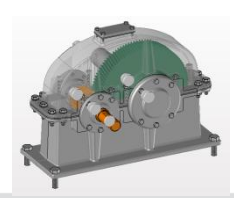

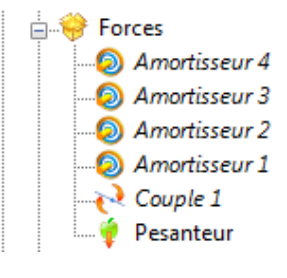

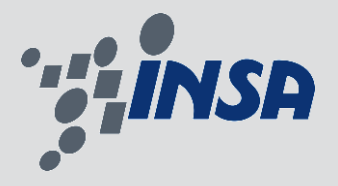

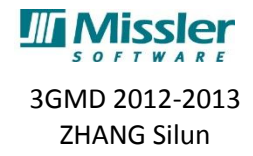

## <span id="page-20-0"></span>**e) Conception de l'empreinte des carter**

Dans cette partie, je vais vous présenter l'utilisation du module TopSolid'Split. TopSolid'Split est un outil de conception de moulage. Il permet de concevoir l'empreinte. Les étapes de conception se fait en 2 étape : Etape plan de joints et Etape modélisation

#### **Etape plan de joints**

Après avoir défini le positionnement, on peut commencer *l'étape plan de joint.* D'abord, on définit le brut de notre pièce à mouler. TopSolid calcule automatiquement la taille de brut et la positionne par rapport au repère de brut.

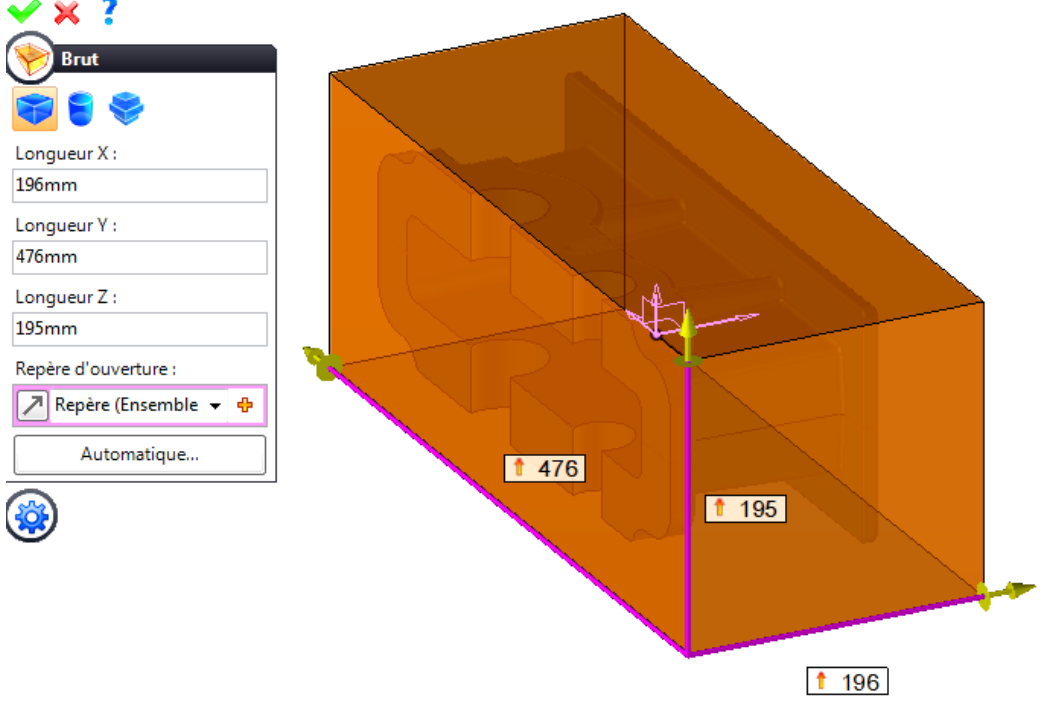

L'étape prochaine concernant le plan de joint, en cliquant l'icône *arête candidates*. TopSolid nous proposera des arêtes de plan de joint selon l'axe de démoulage.

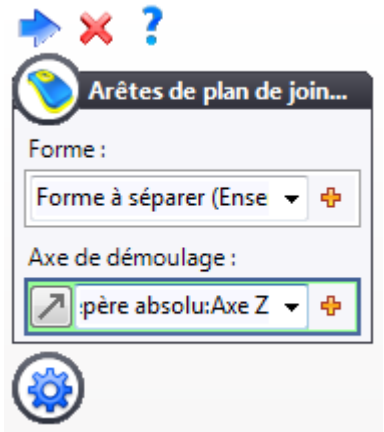

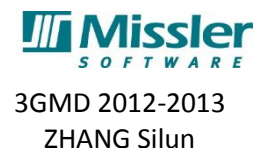

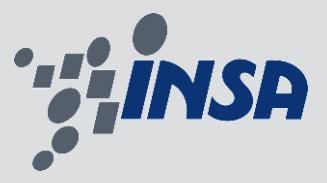

Après l'analyse des arêtes candidates du plan de joint, on va choisir les arêtes de plan défini qui ont été coloré en orange en dessous. Selon la technique et le cahier de charge, on aurait plusieurs de possibilités de choisir les plans du joint.

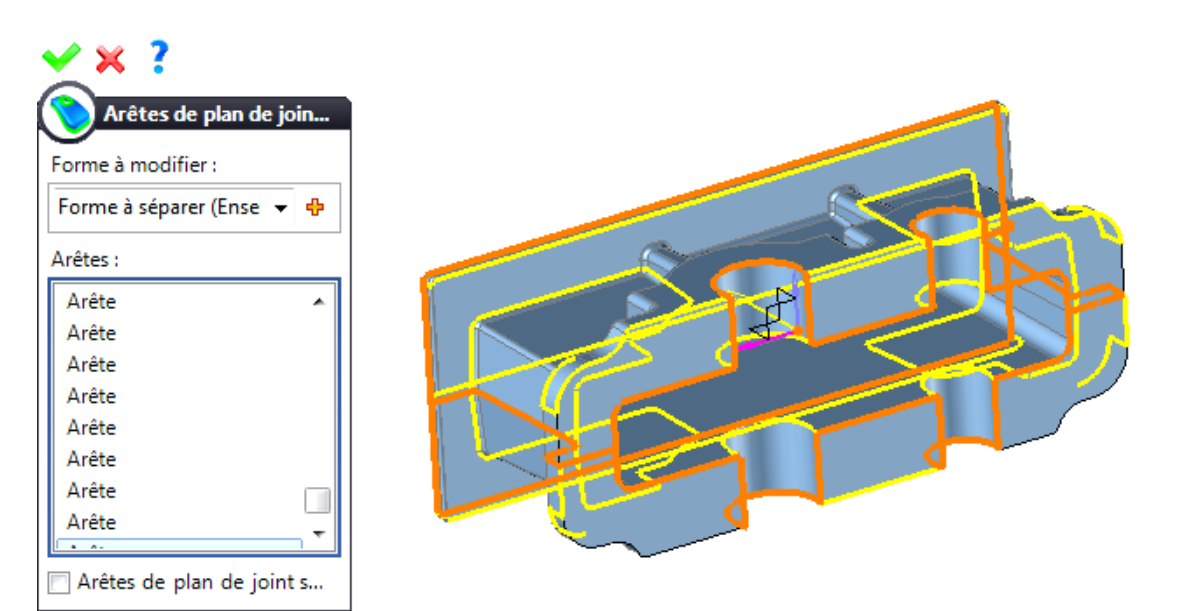

Cliquer sur l'icône *surface de plan de joint*, sélectionner le mode Extension, l'arête de début, le chemin plan est sélectionné automatiquement.

Pour les arêtes de jonction, choisir le mode Gabarit sans guide et avec guide.

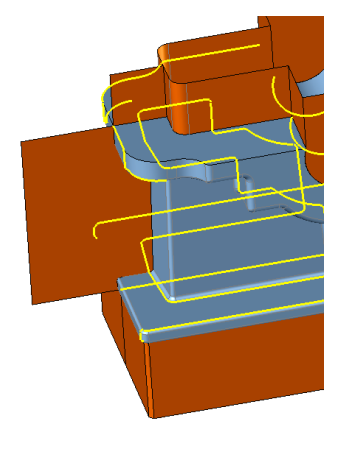

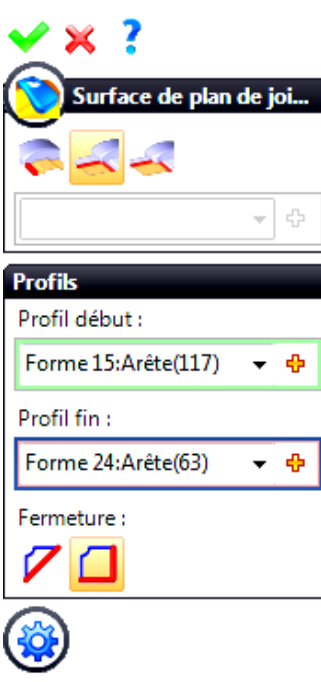

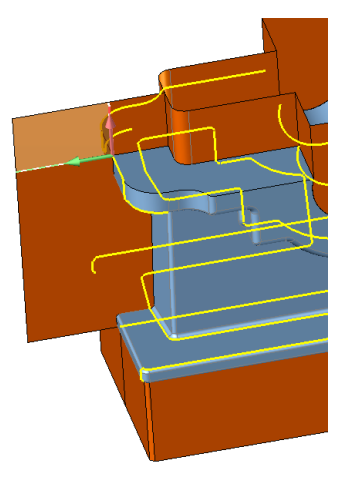

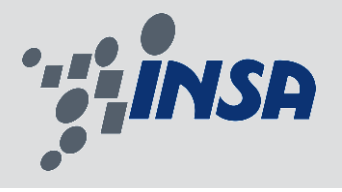

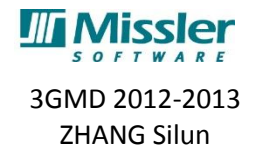

#### **Etape de modélisation**

Cliquer sur icône *Coques de séparation*, TopSolid va générer les formes de coque automatiquement en fonction de surface de plan du joint qu'on a défini dans la partie précédente.

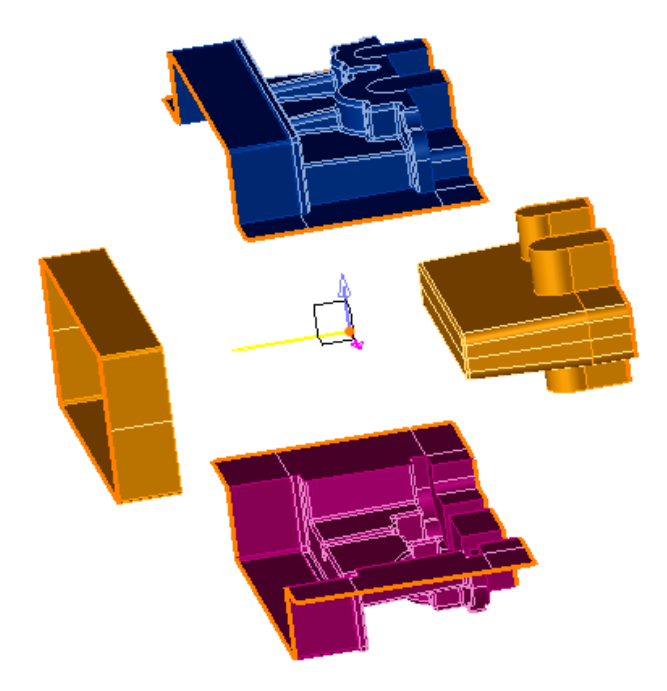

Cliquer sur icône *séparation*, puis valider. Topsolid va générer des formes qui permettent d'avoir la forme de pièce.

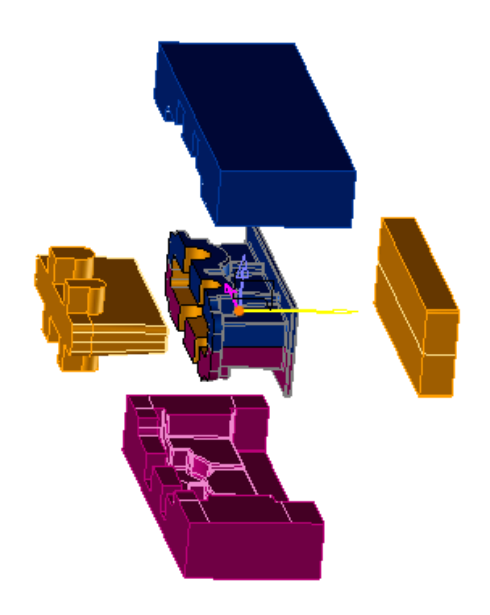

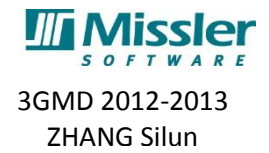

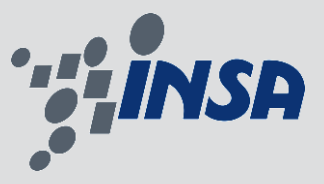

Cliquer sur l'cône *Blocs empreintes*, puis valider. TopSolid génère des pièces de chaque forme et un fichier d'assemblage qui regroupe tous les pièces des empreintes.

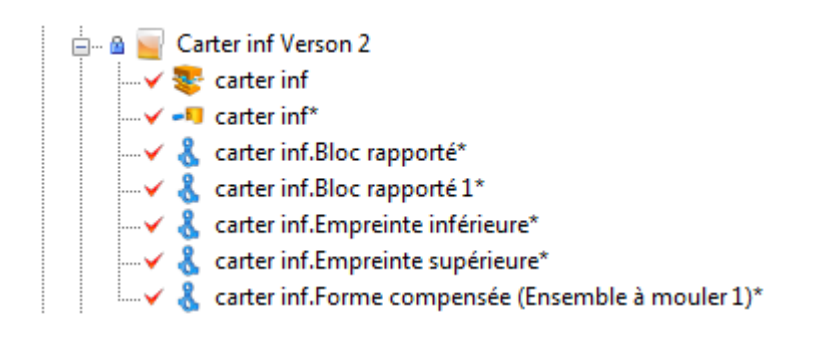

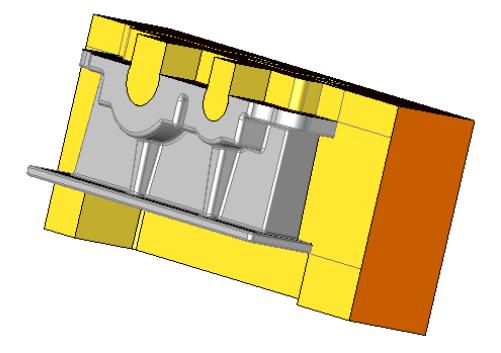

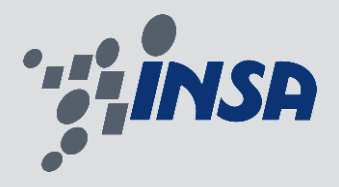

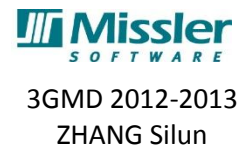

## <span id="page-24-0"></span>**Conclusion générale**

J'ai terminé le stage dans le délai. Cette expérience en entreprise m'a offert une bonne préparation à mon insertion professionnelle car elle a fait pour moi une expérience enrichissante et complète qui convient à mon désir d'explorer le métier comme " Ingénieur CFAO" au travers du stage.

Ce stage a bien répondu à mes attentes car je souhaitais l'accorder avec mon centre d'intérêt et ma spécialité. Il m'a permis de prouver que nous pouvons travailler efficacement si nous faisons ce qui nous intéresse, et d'acquérir les caractéristiques du monde professionnel telles que la responsabilité dans le travail et la communication avec les collègues.

De plus, le sujet du stage s'agit d'un projet de CAO. Il me permet d'appréhender l'esprit de CAO. Par exemple, il faut prendre en compte de la fabrication lors de notre conception. Afin de bien concevoir des produits, il nécessite une bonne connaissance de la fabrication. Au moment des difficultés, la coopération entre différant département joue un rôle important. La bonne communication est obligatoire.

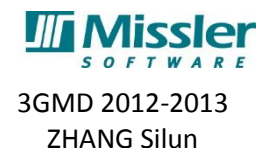

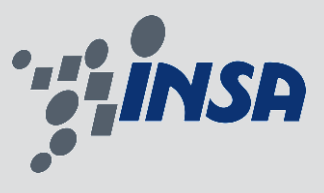

## <span id="page-25-0"></span>**Bibliographie**

## **Rapport:**

- 1, La brochure de l'entreprise Missler Software
- 2, le tutoriel de TopSolid 7 concernant TopSolid'Design
- 3, le tutoriel de TopSolid 7 concernant TopSolid'Split

## **Site internet:**

- 1, Présentation du Missler software
- http://www.topsolid.fr/societe/presentation.htm
- 2, Missler Software sur Wikipédia

http://fr.wikipedia.org/wiki/Missler\_Software

3, Alma et Missler Software se rapprochent

http://www.alma.fr/Actualites/A-la-une/Alma-et-Missler-Software-se-rapprochent

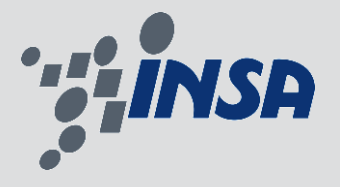

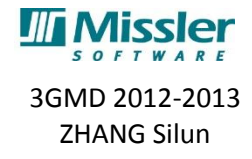

## <span id="page-26-0"></span>**Annexe**

L'implantation de Missler Software

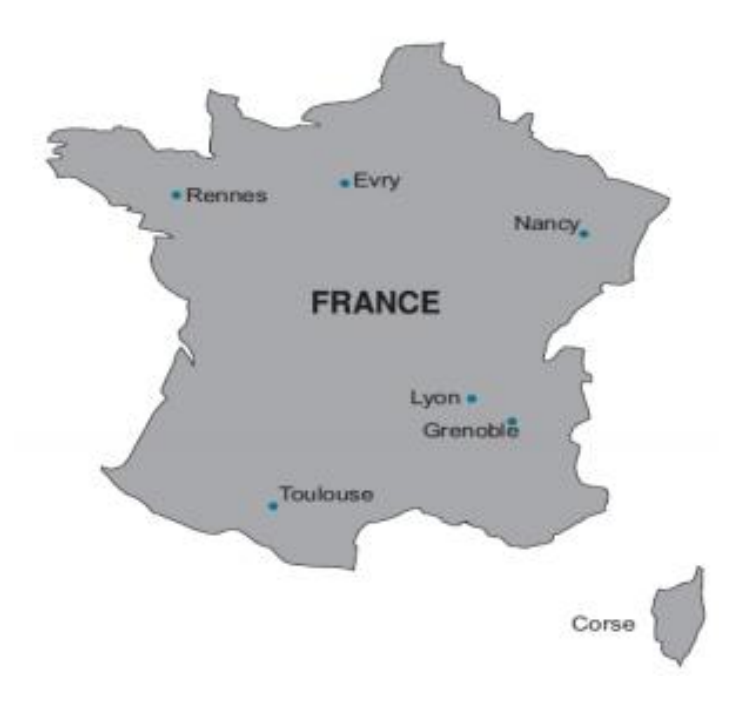

**Evry :** L'agence est le siège social de MISSLER Software, elle contient aussi un support commercial et une activité de développement des parties TopSolid'Cam,TopSolid'Wire et TopSolid'ERP.

**Nancy :** L'agence exclusivement commerciale.

**Lyon :** L'entité lyonnaise a pour rôle de développer des parties de TopSolid'WoodCam et TopSolid'Mold. La singularité de cette agence est son département Export international qui est le seul en charge de la commercialisation des logiciels à l'étranger.

**Grenoble :** L'agence est exclusivement dédiée au développement de TopSolid'Progress et TopSolid'SheetMetal.

**Toulouse :** L'agence est chargée du développement des parties TopSolid'Design et TopSolid'Wood elle a aussi une activité commerciale.

**Zone Ouest (Nantes, Niort Rennes) :** Rennes est une agence exclusivement commerciale.